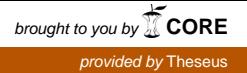

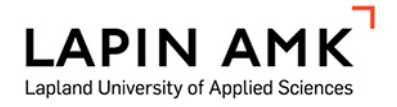

# VIRTUAALIKONEEN TESTAAMINEN

Tuomas Tikkanen

Opinnäytetyö Tekniikka ja liikenne Tieto- ja viestintätekniikka Insinööri (AMK)

2016

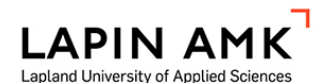

Tekniikka ja liikenne Tieto- ja viestintätekniikka Insinööri

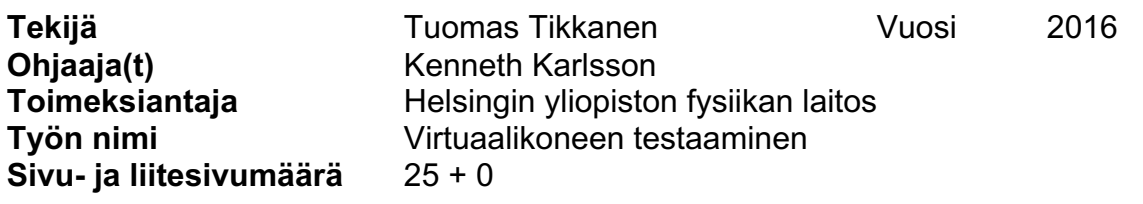

Euroopan hiukkasfysiikan tutkimuskeskus CERN julkaisee maailman suurimmalta hiukkastörmäyttimeltä kerättyä tietoaineistoa vuodelta 2011. Tämä tieto on nyt kaikkien saatavilla. CERN tarjoaa tiedon analyysiin virtuaalisen työympäristön sekä tarvittavat ohjelmistot.

Opinnäytetyön aiheena on testata kyseistä virtuaaliympäristöä sekä sen toimivuutta eri käyttöjärjestelmillä sekä laitekokoonpanoilla.

Työn tehtävänä oli tarkastella virtuaalikoneen yleistä toimivuutta sekä havaita mahdolliset puutteet ja kehitellä näihin ratkaisut. Testauksessa käytettiin avoimen lähdekoodin virtualisointiohjelmaa, Virtualboxia. Testauksessa käytettiin kolmea eri isäntäkonetta sekä kolmea yleisintä käyttöjärjestelmää.

Työlle asetetut tavoitteet saavutettiin. Testausten perusteella virtuaaliympäristön toimivuus oli sujuvaa eikä eroavaisuuksia havaittu käyttöjärjestelmien välillä. Käyttöönotossa sekä käytössä havaitut ongelmatilanteet saatiin selvitettyä.

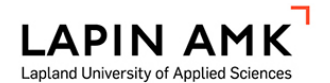

School of Technology and business Information Technology Engineer

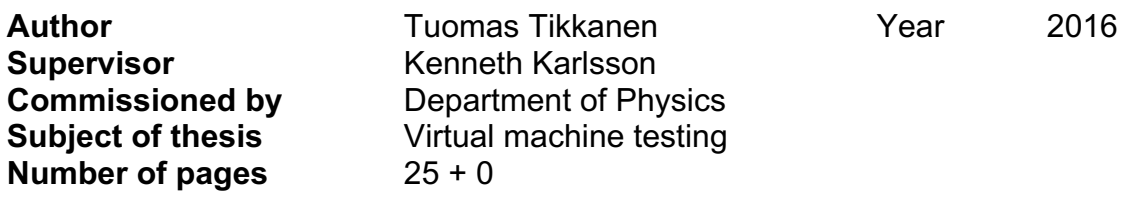

The European Organization for Nuclear Research CERN publishes data collected in 2011 from LHC, Large Hydron Collider. This data is now available for everyone. CERN offers for the research a virtual working environment and the necessary software. The subject of this thesis is to test this virtual environment and its functionality with different operating systems and hardware combinations.

The goal for the project was to explore the basic functionality of the virtual machine and to detect possible problems and generate solutions for these. Testings were made with open source virtualization software called Virtualbox. There were three host computers used with three the most commonly used operating systems.

The goals for the testings were achieved. There was no difference between operating systems or hardware combinations. The problems and solutions in starting the virtual machine and the problems related to the usage were discovered and solved.

# **SISÄLLYS**

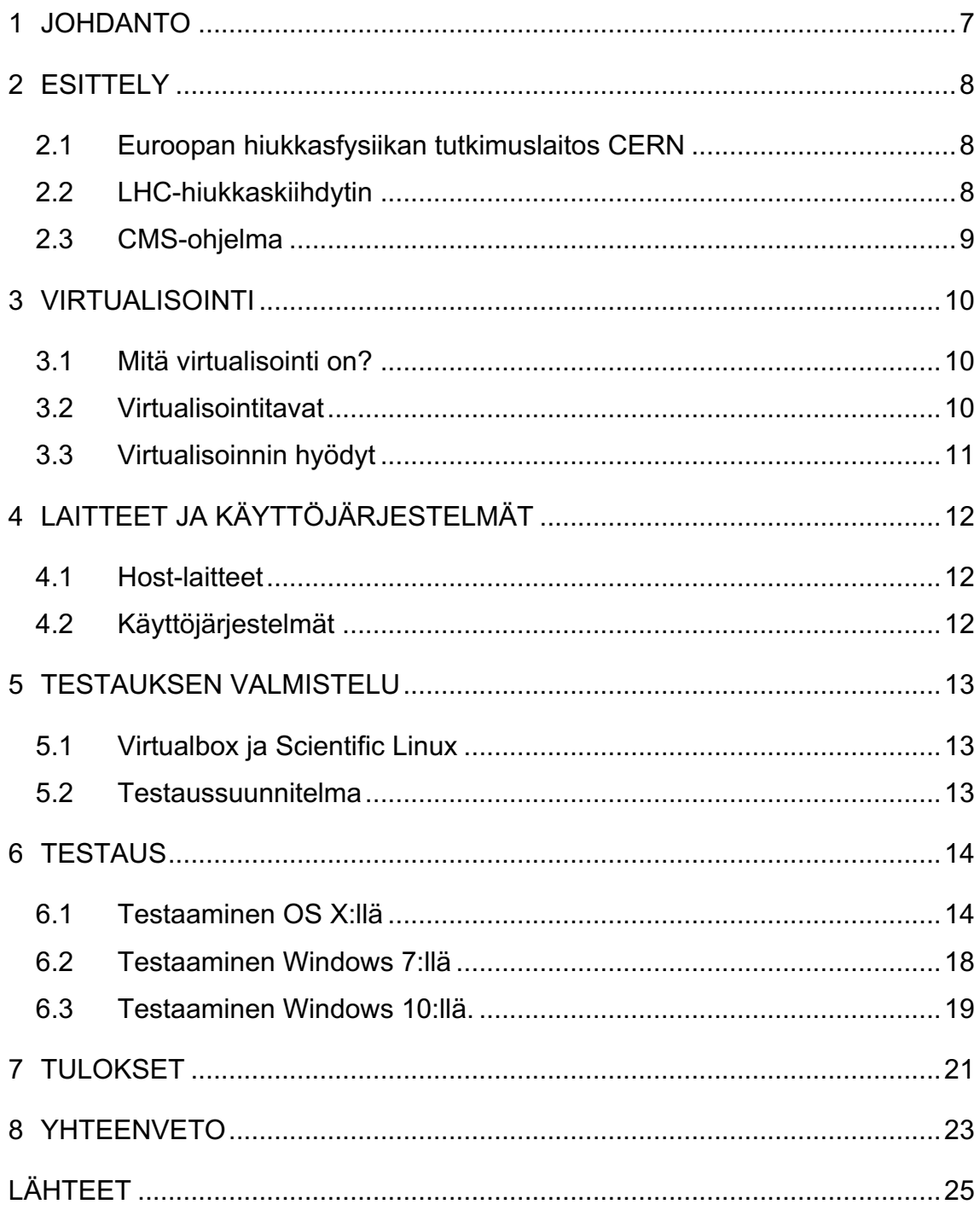

# ALKUSANAT

Haluan kiittää opettajaani Kenneth Karlssonia mielenkiintoisesta aiheesta sekä tuesta tämän opinnäytetyön prosessin aikana.

Haluan myös kiittää Helsingin yliopiston fysiikan laitoksen Kati Lassila-Periniä. Kati on ollut Sveitsissä koko tämän työn ajan, mutta yhteistyö on Skypen ja sähköpostin välityksellä ollut helppoa ja vaivatonta.

Lopuksi haluan kiittää avopuolisoani Annuroosaa, joka on omalla ahkeruudellaan sekä motivoinut että kannustanut minua työssäni eteenpäin.

# KÄYTETYT MERKIT JA LYHENTEET

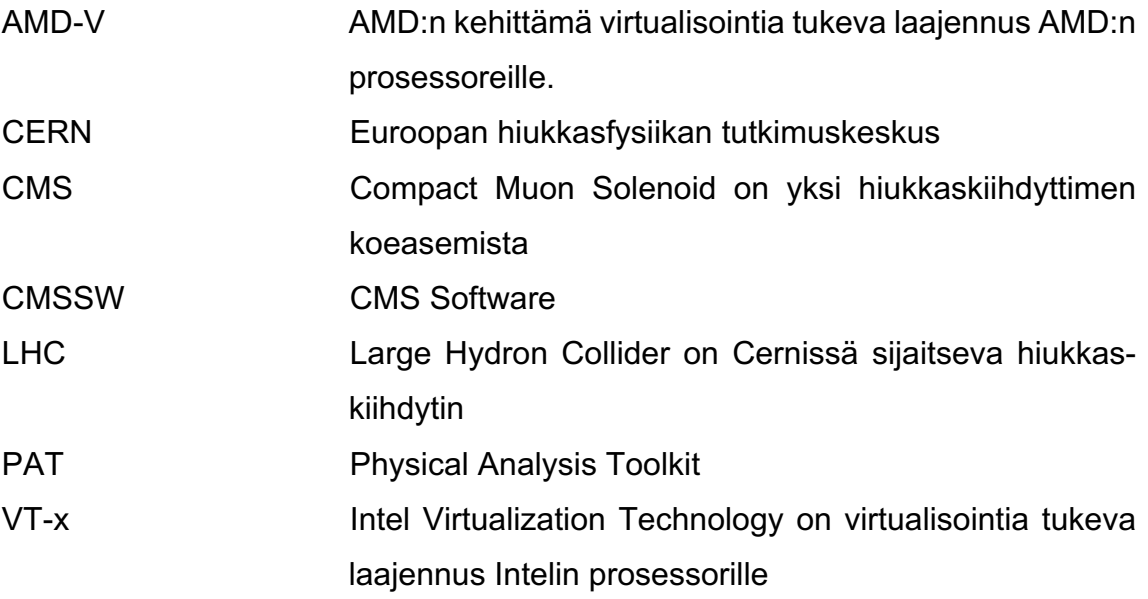

### 1 JOHDANTO

Euroopan hiukkasfysiikan tutkimuskeskus CERN julkaisee maailman suurimmalta hiukkastörmäyttimeltä (LHC) vuonna 2011 mitattua dataa kaikkien saataville. Tämä tarkoittaa sitä, että kenellä tahansa on nyt mahdollisuus päästä tutkimaan maailmankaikkeuden syntyä sekä sen rakenteita. CERNissä työskentelee yli 10 000 asiantuntijaa yli sadasta maasta, mutta tietoaineiston julkistaminen tuo varmasti uusia näkökulmia sekä mielipiteitä aiheeseen.

Hiukkastörmäyttimellä on neljä eri koeasemaa, ja nyt julkaistu tietoaineisto on CMS-koeasemalta. CERN tarjoaa tutkimiseen virtuaalisen työympäristön ja tarvittavat ohjelmistot.

Opinnäytetyön aiheena on testata virtuaaliympäristön toimivuutta eri käyttöjärjestelmillä sekä laitekokoonpanoilla. Testaus tapahtuu Virtualbox-ohjelmalla.

Testauksen tavoitteena on tarkastella yleistä toimivuutta sekä havaita mahdolliset puutteet ja kehitellä näihin ratkaisut. Käytännössä virtuaaliympäristön tulisi toimia samalla tavalla käyttöjärjestelmästä tai laitteistosta riippumatta.

## 2 ESITTELY

## 2.1 Euroopan hiukkasfysiikan tutkimuslaitos CERN

CERN on Euroopan hiukkasfysiikan tutkimuskeskus. Lyhenne tulee sanoista Conseil Européen pour la Recherche Nucléaire. Keskus sijaitsee Sveitsin ja Ranskan rajalla lähellä Geneveä. CERN perustettiin vuonna 1954 ja koostuu 21 jäsenvaltiosta. Suomi liittyi CERNiin vuonna 1991. (About CERN.)

CERN tutkii aineiden perusominaisuuksia sekä voimia, jotka pitävät nämä koossa. Cernissä työskentelee eri alojen asiantuntijoita 10 000 yli sadasta maasta. CERNin suomalaista tutkimustoimintaa hallinnoi Fysiikan tutkimuslaitos HIP. Tutkimustyötä tehdään yhteistyössä Helsingin yliopiston, Teknillisen korkeakoulun ja Jyväskylän yliopiston kanssa. (Suomen Akatemia 2015.)

CERN on maailman suurimman hiukkaskiihdyttimen syntypaikka, mutta samalla myös toisen aikamme suurista keksinnöistä – World Wide Webin. Sir Timothy Berners-Lee kehitti WWW:n CERNissä vuonna 1989. Ensimmäisenä Web-serverinä käytetty NeXT-tietokone sijaitsee tänäkin päivänä CERNissä. (O´Luanaigh 2013.)

## 2.2 LHC-hiukkaskiihdytin

LHC eli Large Hydron Collider on CERNissä sijaitseva maailman suurin hiukkaskiihdytin. Laitteisto sijaitsee fyysisesti putkessa 100 metriä maan alla ja on 27 kilometriä pitkä. Kiihdyttimessä törmäytetään protoneja lähes valonnopeudella. Törmäyksiä tapahtuu useita kymmeniä miljoonia sekunnissa. Näitä törmäyksiä tutkimalla pyritään toistamaan maailmankaikkeuden syntymän ensihetket. (Suomen Akatemia 2015.)

LHC-kiihdyttimen törmäyksiä tapahtuu neljässä eri kohdassa ja näissä kohdissa on koeasemat mittaamassa tapahtumia. Koeasemat ovat nimeltään CMS, AT-LAS, ALICE ja LHCb. CMS ja ATLAS keskittyvät kuvaamaan protoni-protoni-törmäyksiä ja päätehtävänä on Higgsin bosonien sekä supersymmetristen hiukkasten havaitseminen. LHCb:n päätehtävä on tutkia b-kvarkkeja ja näiden antihiukkasten eroavaisuuksia. LHC:ssä on mahdollista törmäyttää protonien lisäksi myös raskaita ytimiä. Näitä tutkitaan ALICE-koeasemalla. (Tuominiemi 2010.)

LHC on rakennettu 1980-luvulla valmistuneisiin LEP-törmäyttimen pohjiin. Rakennuskustannukset olivat kaiken kaikkiaan 4,6 miljardia Sveitsin frangia. Käytännön haasteita ovat aiheuttaneet voimakkaiden magneettien rakentaminen sekä protonisuihkujen voimakkuus. Higgsin hiukkasten synnyttäminen on erittäin harvinaista. Vaaditaan keskimäärin 10 miljardia protoni-protoni-törmäystä, jotta syntyisi yksi Higgsin bosoni. Näiden havaitsemisen ja tallentamisen helpottamiseksi törmäyttimessä tapahtuu 40 miljoonaa protoni-protoni-törmäystä sekunnissa. (Tuominiemi 2010.)

## 2.3 CMS-ohjelma

CMS eli Compact Muon Solenoid on yksi LHC:n hiukkasilmaisimista, joka tutkii hiukkasten ja ilmiöiden syntyä protoni-protoni-törmäyksissä. Yksi tärkeä tavoite on Higgsin hiukkasen havaitseminen. CMS-kokeessa on mukana yli 4000 fyysikkoa, teknikkoa, opiskelijaa ja muuta henkilökuntaa yli 40 maasta ja lähes 200 yliopistosta. (Taylor 2011.)

CERN on tähän päivään mennessä julkaissut opendata.cern.ch-sivustolla 2010 ja 2011 vuosina kerättyä raakadataa CMS-koeasemalta. Materiaali on kaikkien saatavilla ja tutkittavana. Tämän julkistuksen myötä maailmankaikkeuden syntyhetkeen ja muihin ilmiöihin voi osallistua muutkin kuin tutkijat. Raakadatan ohella tutkijat tarjoavat myös materiaaliin vaadittavat työkalut. Näihin kuuluu virtuaalinen tietokoneympäristö ja tutkimiseen tarvittavat ohjelmistot sekä ohjeistukset. (Kutilainen 2014.)

### 3 VIRTUALISOINTI

## 3.1 Mitä virtualisointi on?

IBM kehitti virtualisoinnin 1960-luvulla. Vuonna 1967 julkaistiin ensimmäinen kaupallinen versio, jolla koneisiin pystyi asentamaan erilaisia käyttöjärjestelmiä ja useita koneita pystyi ajamaan yhtenä. Tällä tekniikalla saatiin prosessointitehoa lisättyä huomattavasti. Viimeisen 20 vuoden aikana markkinoille on tullut useita ilmaisia avoimen lähdekoodin ohjelmistoja. (Virtualisointi.)

Virtualisoinnilla tarkoitetaan fyysisten laitteiden jakamista loogisiin resursseihin. Yksi fyysinen resurssi voi operoida monena loogisena resurssina tai monet fyysiset resurssit voivat näkyä vain yksittäisenä loogisena resurssina. Yksinkertaisesti sanottuna virtualisoinnissa luodaan esimerkiksi tietokoneen käyttöjärjestelmästä virtuaalinen versio. (Virtualisointi).

## 3.2 Virtualisointitavat

*Palvelinvirtualisoinnissa* käytetään yhden fyysisen palvelimen sijaan useita virtuaalipalvelimia. *Tallennusvirtualisoinnissa* tallennusmedia on koottu virtuaalikerroksen taakse yhdeksi resurssiksi. *Verkkovirtualisoinnissa* yhdistetään useampi fyysinen verkko yhdeksi virtuaaliseksi verkoksi. Tämä helpottaa verkkojen hallintaa. *Sovellusvirtualisoinnilla* voidaan ajaa useita eri sovelluksia ilman siihen tarvittavaa käyttöjärjestelmää. (Virtualisointi.)

*Työasemavirtualisoinnissa* käyttäjä saa verkossa ollessaan oman työpöytäympäristön. Käyttöjärjestelmä ja sovelluskerros toimivat erillään ja sovellukset eivät vie työaseman tehoa. Tällä säästetään kuluissa, sillä työaseman tehossa voidaan säästää. (Virtualisointi.)

## 3.3 Virtualisoinnin hyödyt

Yksi virtualisoinnin suurimmista hyödyistä on kulujen minimointi. Ennen palvelinhuoneet olivat täynnä koneita, joissa jokaisessa toimi oma palvelin. Virtualisoinnilla fyysistä laitteistoa pystytään vähentämään ja tämä säästää heti ylläpitokustannuksissa. Mitä vähemmän käytetään fyysisiä laitteita, sitä vähemmän kuluu sähköä ylläpitoon sekä viilennykseen. (Microsoft.)

Virtualisointi yksinkertaistaa myös palvelinhallintaa. Sisällön siirto toiseen laitteistoon helpottuu ja nopeutuu. Virtuaalisoitujen palvelimien päivitys on nopeampaa. Fyysisten palvelimien huoltotyöt voidaan tehdä ilman, että loppukäyttäjä huomaa katkoksia siirtämällä työt toiselle palvelimelle. (Virtualisointi.)

# 4 LAITTEET JA KÄYTTÖJÄRJESTELMÄT

# 4.1 Host-laitteet

Testaus alkoi kolmen isäntäkoneen voimin, MacBook Pro, HP Pavilion G6 sekä HP Pavilion dv7. Näissä koneissa käyttöjärjestelminä toimi OS X 10.11.4, Windows 10 64 bit sekä Windows 7 64 bit. Taulukossa 1 on kuvattu laitteiden tekniset tiedot.

Taulukko 1. Isäntäkoneen

|                     | MacBook Pro 13"          | <b>HP Pavilion G6 Notebook</b> | <b>HP Pavilion dv7 Notebook</b> |  |  |
|---------------------|--------------------------|--------------------------------|---------------------------------|--|--|
| <b>Suoritin</b>     | Intel Core i5 2,7GHz     | Intel Core i5-3210M 2,5GHz     | AMD A4-3310MX 2,1GHz            |  |  |
| <b>Keskusmuisti</b> | 8Gt                      | 6Gt                            | 6Gt                             |  |  |
| Näytönohjain        | Intel Iris Graphics 6100 | Intel HD Graphics 4000         | AMD Radeon HD 6750M             |  |  |
| Käyttöjärjestelmä   | OS X 10.11.4             | Windows 10 Pro N               | <b>Windows 7 Home Premium</b>   |  |  |

# 4.2 Käyttöjärjestelmät

Testauksessa käytettiin kolmea eri käyttöjärjestelmää: 64 bit Windows 7, 64 bit Windows 10 sekö OS X 10.11.4. Nämä ovat tällä hetkellä kolme yleisintä käytössä olevaa käyttöjärjestelmää. W3schoolsin tekemän tutkimuksen mukaan Windows 7 on vielä yleisin käyttöjärjestelmä noin 41 % osuudella. Windows 10 tulee toisena noin 21 % osuudella ja OSX kolmantena noin 10 % osuudella. (W3schools 2016). Microsoft on tarjonnut ilmaisen Windows 10 päivityksen, joka siirtää Windows 7:n käyttäjiä Windows 10:n pariin.

## 5 TESTAUKSEN VALMISTELU

## 5.1 Virtualbox ja Scientific Linux

Testaus suoritettiin Virtualboxin kautta. Virtualbox on Oraclen ylläpitämä alustariippumaton avoimen lähdekoodin virtualisointiohjelma. Virtualbox toimii Windows-, Linux-, Macintosh- sekä Solaris-käyttöjärjestelmillä ja sillä voi luoda useita erilaisia virtuaalisua käyttöjärjestelmiä aina Windows 3.1 versiosta lähtien. (Virtualbox.) Virtualbox on helppokäyttöinen virtualisointiohjelma, jota ohjelmistokehittäjät käyttävät yleisesti testatessaan koodin toimivuutta erilaisilla käyttöjärjestelmillä.

CERNin tarjoaman virtuaalisen työympäristön käyttöjärjestelmänä toimii Scientific Linux. Scientific Linux on Fermilabin sekä osittain CERNin kehittämä Linux jakeluversio. Käyttöjärjestelmän tarkoituksena on tarjota vakaa ympäristö ja tukea tieteellistä tutkimusta. (Scientific Linux 2014). Raakadatan analysoinnissa käytetään CMS Softwarea, joka toimii vain Scientific Linuxilla.

## 5.2 Testaussuunnitelma

Testaussuunnitelman pohjana käytettiin vuoden 2010 CMS-datan testiraporttia. Sillä luotiin hyvä pohja vuoden 2011 datan testaukselle. (Testing the CernVM.) Testaus jaettiin kolmeen eri vaiheeseen.

Ensimmäisessä testausvaiheessa asennettiin Virtualbox sekä CernVM image. Virtualboxin versioita valittiin kaksi: Viimeisin testattu versio 5.0.14 sekä Virtualboxin uusin versio 5.0.20. Toisessa vaiheessa ajettiin virtuaalisessa ympäristössä testiohjelma, joka kerää ajonaikaista dataa. Tarkoituksena oli selvittää, kuinka kauan ajonaikaisen datan keräämiseen menee aikaa ja mitkä tekijät tähän vaikuttavat. Kolmannessa vaiheessa tarkasteltiin CernVM:n yleistä toimivuutta, siihen liittyviä ongelmia ja näiden ratkaisuja. Testauksessa sovellusten tulee käynnistyä ja toimia sujuvasti.

## 6 TESTAUS

## 6.1 Testaaminen OS X:llä

Testaus alkoi Macbookilla lataamalla ja asentamalla Virtualbox osoitteesta www.virtualbox.org. Testauksessa käytettiin versiota 5.0.14 sekä uusinta versiota 5.0.20. Seuraavaksi ladattiin CernVM:n image osoitteesta http://opendatadev.cern.ch/record/252. Tiedostomuoto on OVA eli Open Virtualization Archive. Kun tiedoston avaa, se luo automaattisesti valmiin työympäristön tietokoneeseen asennettuun virtualisointiohjelmaan. Kuvassa 1 on havainnollistettu CernVM:n aloitusnäkymä.

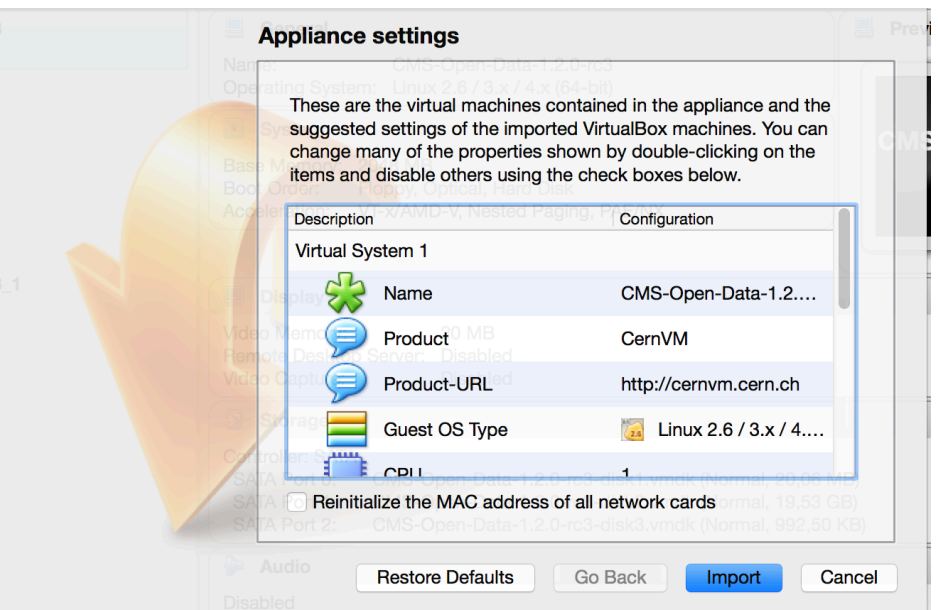

Kuva 1. CernVM:n aloitusnäkymä

Import-painikkeesta luotiin valmiina käyttöön oleva ympäristö. Ennen käynnistystä on mahdollista tarkastella asetuksia *Settings*-valikon kautta. Siellä voi esimerkiksi antaa virtuaalikoneelle lisää muistia käyttöön. Virtualbox näyttää automaattisesti maksimiarvot värikoodeilla, mitä voi käyttää. Esimerkiksi jos isäntäkoneessa on keskusmuistia 8 GB, niin virtuaalikoneelle voi antaa käyttöön maksimissaan 4 GB. Testauksessa käytettiin CernVM:n oletusasetuksia. Ohjelma käynnistettiin ja ilmeni ensimmäinen ongelma (Kuva 2).

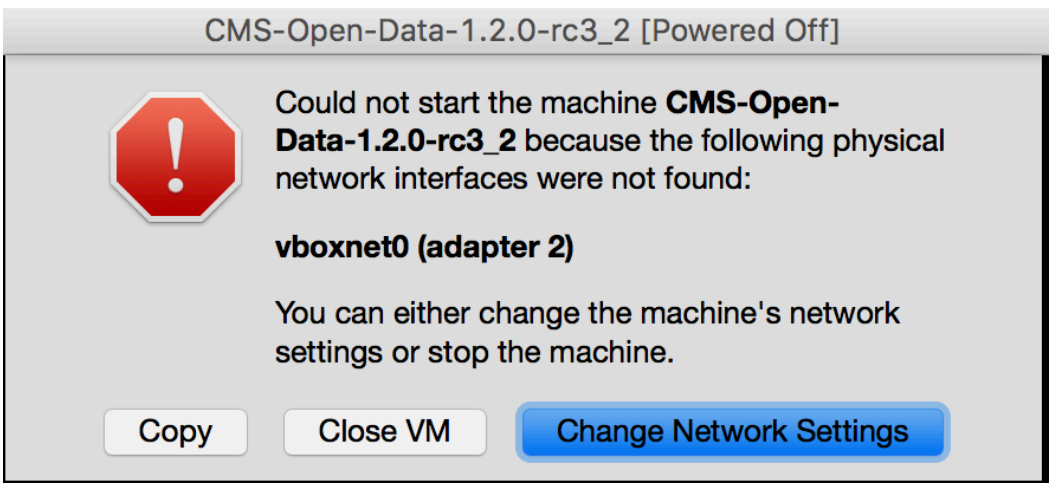

Kuva 2. Network-virheilmoitus

Tämä korjattiin kuvan 3 mukaisesti muuttamalla Network-asetuksista Adapter 2:n *Host-only Adapter* NAT:ksi ja ohjelma käynnistettiin.

| CMS-Open-Data-1.2.0-rc3_2 - Network |             |                     |                                     |                                                                                           |                     |                      |                       |                     |                         |      |
|-------------------------------------|-------------|---------------------|-------------------------------------|-------------------------------------------------------------------------------------------|---------------------|----------------------|-----------------------|---------------------|-------------------------|------|
| $ -$<br>General                     | 蠕<br>System | 닢<br><b>Display</b> | $\mathcal{L}_{2}$<br><b>Storage</b> | Audio                                                                                     | 빝<br><b>Network</b> | Ports                | <b>Shared Folders</b> | Ε<br>User Interface |                         | <br> |
|                                     |             |                     |                                     |                                                                                           |                     |                      |                       |                     |                         |      |
|                                     |             |                     | Adapter 1                           | <b>Adapter 2</b>                                                                          |                     | Adapter <sub>3</sub> | Adapter 4             |                     |                         |      |
| V Enable Network Adapter            |             |                     |                                     |                                                                                           |                     |                      |                       |                     | .                       |      |
|                                     |             | Attached to:        | <b>NAT</b>                          |                                                                                           |                     | Ю                    |                       |                     |                         | .    |
|                                     |             | Name:               |                                     | Selects how this virtual<br>adapter is attached to<br>and the contract of the contract of |                     |                      |                       |                     | $\land$<br>$\checkmark$ |      |

Kuva 3. Network-asetukset

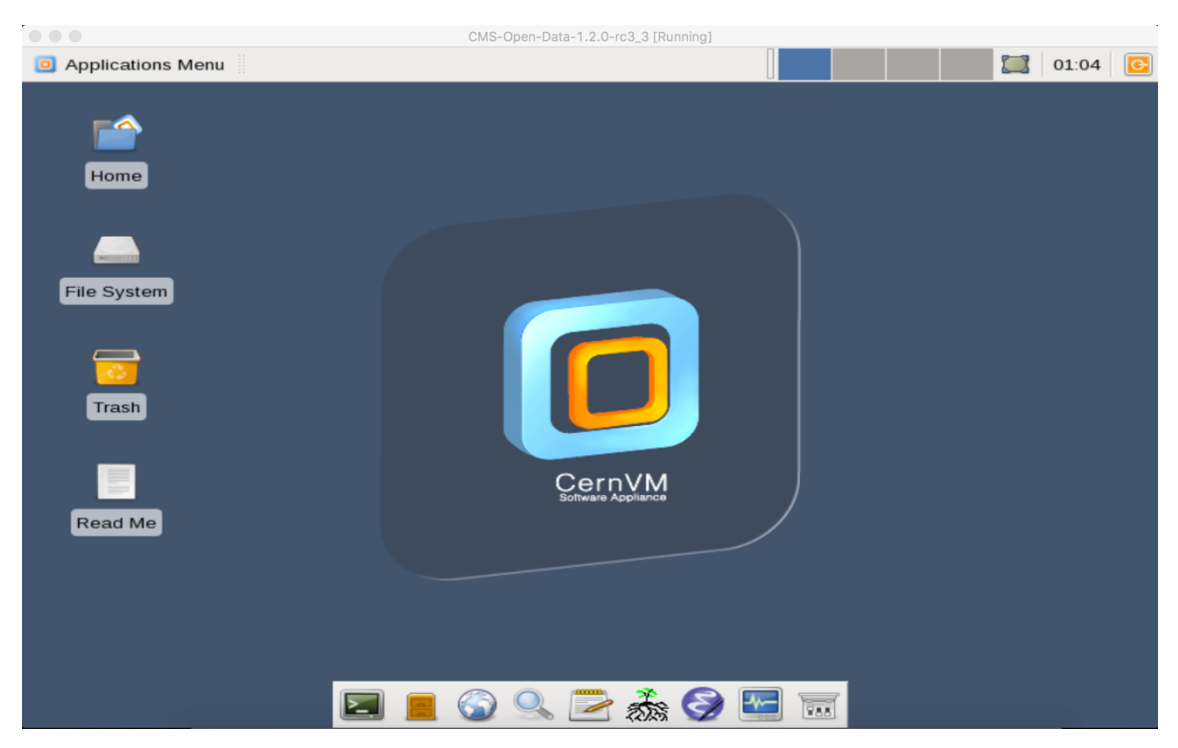

Kuva 4. Scientific Linux -työpöytä

Kuvassa 4 on näkymä virtuaalisen käyttöjärjestelmän työpöydältä. Ensimmäiseksi avattiin alapalkista *Terminal Emulator*, jonka kautta ajettiin demo-ohjelma. Tässä luotiin CMS-ympäristö ja ajettiin testiohjelma. Ensimmäisenä huomattiin, että näppäimistö ei toimi samalla tavalla, mihin on isäntäkoneessa tottunut. Tämän voi muokata valitsemalla alapalkista *Settings Manager -> Keyboard -> Layout*. Oletuksena on *System defaults*. Otettiin siitä valinta pois ja valittiin haluttu Layout sekä Keyboard model. Valittiin käyttöön Apple laptopin ja Layoutiksi Finnish.

Demon tekemiseen löytyi ohjeet osoitteesta http://opendatadev.cern.ch/VM/CMS/2011. Demon ajettua todettiin virtuaalikone validiksi eli se luki ja prosessoi CMS-dataa.

Yksi tämän opinnäytetyön tehtävistä on testiohjelman kautta mitata, mitkä tekijät vaikuttavat ajonaikaiseen dataan. Testiohjelmana käytettiin PATtuples production from 2011 data. Ensimmäistä kertaa ohjelmaa ajettaessa se lukee ajonaikaista dataa. Tämän jälkeen tieto tallentuu välimuistiin ja se nopeuttaa seuraavia testejä. (GitHub 2016.) Käytetyt komennot on havainnollistettu kuvassa 5.

[cms-opendata@localhost ~]\$ cmsrel CMSSW\_5\_3\_32<br>[cms-opendata@localhost ~]\$ cd CMSSW\_5\_3\_32/src/<br>[cms-opendata@localhost src]\$ cmsenv<br>[cms-opendata@localhost src]\$ git clone https://github.com/katilp/pattuples20  $11.$ git 11.git<br>cloning into 'pattuples2011'...<br>remote: Counting objects: 128, done.<br>remote: Total 128 (delta 0), reused 0 (delta 0), pack-reused 128<br>Receiving objects: 100% (128/128), 326.42 KiB | 317.00 KiB/s, done.<br>Resolving del Tems-opendata@localhost pattuples2011]\$ emacs PAT\_data\_repo.py<br>emacs:/cvmfs/cms.cern.ch/slc6\_amd64\_gcc472/cms/cmssw/CMSSW\_5\_3\_32/external/s<br>lc6\_amd64\_gcc472/lib/libz.so.1: no version information available (required by<br>/lib

Kuva 5. Testiajo terminaalissa

Ohjelma ajoi oletuksena 1000 testiä, mikä ei tässä tapauksessa ollut välttämätön.

Emacs-komennolla muokattiin tiedostoa. Muokattu tiedosto havainnollistettu ku-

vassa 6.

```
## import skeleton process
from PhysicsTools.PatAlgos.patTemplate_cfg import *
##
# NOTE: you can use a bunch of core tools of PAT to
# taylor your PAT configuration; for a few examples
# uncomment the lines below
##
from PhysicsTools.PatAlgos.tools.coreTools import *
removeMCMatching(process, ['All'])
## remove certain objects from the default sequence
removeAllPATObjectsBut(process, ['Muons','Electrons'])
# make sure to keep the created objects
process.out.outputCommands += ['keep *_offlinePrimaryVertices_*_*]
process.out.outputCommands += ['keep *_pat*_*_*',]
## let it run
process.p = cms.Path(process.patDefaultSequence
##
# In addition you usually want to change the following
# parameters:
##
#globaltad
process.GlobalTag.connect = cms.string('sqlite_file:/cvmfs/cms-opendata-conddb.cern.ch/FT_53_LV5_AN1_RUNA.db')
process.GlobalTag.globaltag = 'FT_53_LV5_AN1::All
#luminosity
import FWCore.ParameterSet.Config as cms
import FWCore.PythonUtilities.LumiList as LumiList
myLumis = LumiList.LumiList(filename='Cert_160404-180252_7TeV_ReRecoNov08_Collisions11_JSON.txt').getCMSSWString().split(',')
process.source.lumisToProcess = cms.untracked.VLuminosityBlockRange()
process.source.lumisToProcess.extend(myLumis)
#input file
import FWCore.Utilities.FileUtils as FileUtils
files2011data = FileUtils.loadListFromFile ('CMS_Run2011A_DoubleElectron_AOD_12Oct2013-v1_20000_file_index.txt')
readFiles = cms.untracked.vstring( *files2011data)
process.source.fileNames = readFiles
                                                  ## (e.g. -1 to run on all events)
#process.maxEvents.input = -1process.maxEvents.input = 10
                                               ## (e.g. -1 to run on all events)
#output file
process.out.fileName = 'file://Electron_PAT_data_500files_1.root' ## (e.g. 'myTuple.root')
```
Kuva 6. PAT\_data\_repo.py

Testissä käytettiin 10 ajoa. Testissä kului aikaa 13 minuuttia. Ennen testiä sekä testin jälkeen mitattiin netin nopeus niin isäntäkoneella kuin virtuaalisessa ympäristössä. Mittaamalla yhteysnopeus saatiin tarkkaa tietoa juuri testien aikaisesta nopeudesta. Vaikka operaattorin tarjoama nopeus olisi esimerkiksi 100 Mbit/s, niin laitteille tuleva todellinen nopeus voi olla jotain muuta ja tämä vääristäisi tuloksia. Nopeustesti tehtiin osoitteessa www.speedtest.net. Testit antoivat keskimäärin nopeudeksi 80 Mbit/s.

#### 6.2 Testaaminen Windows 7:llä

Windows 7:lla Virtualboxin sekä CernVM:n asennuksen jälkeen oli mahdollista aloittaa testaus. Käynnistyksen yhteydessä ohjelma antoi virheilmoituksen jälleen vääristä verkkoasetuksista. Nämä korjattiin ja ohjelma antoi seuraavaksi virheilmoituksen puuttuvasta virtualisointituesta: *VT-x/AMD-V Hardware Acceleration is not available on your system. Your 64bit guest will fail to detect a 64bit CPU and will not be able to boot.* Virtualisointituen sai päälle seuraavasti: *BIOS -> System Configuration -> SVM support* enabled. Asetukset muutettiin, ja ohjelma käynnistettiin.

Tämän jälkeen avattiin terminaali ja ajettiin testiohjelmaa. Komennon *git clone https://github.com/katilp/pattuples2011.git* ajo kesti useita minuutteja. Lopulta ohjelma antoi virheilmoituksen *input/output error*. Komento ajettiin uudelleen, mutta lopputulos oli sama. Virtualbox käynnistettin uudelleen, mutta sillä ei ollut vaikutusta. Lopulta tietokoneen uudelleen käynnistys korjasi ongelman, jonka jälkeen oli mahdollista jatkaa testausta.

Nopeustesti ajettiin uudelleen sekä virtuaalisessa että alkuperäisessä fyysisessä ympäristössä. Nopeus oli keskimäärin 75 Mbit/s / ja testiajo kesti 16 minuuttia.

### 6.3 Testaaminen Windows 10:llä.

Testi aloitettiin asentamalla Virtualbox sekä CernVM samalla tavalla kuin aikaisemmin. Kun käynnistettiin OVA-tiedosto, ohjelma ilmoitti jo tutuksi tulleen Network-virheilmoituksen. Tämä korjattiin muuttamalla Adapter 2:n asetukset. Kun tämä oli kunnossa, niin Virtualbox antoi virheilmoituksen puuttuvasta virtualisointituesta, joka havainnollistettu kuvassa 7.

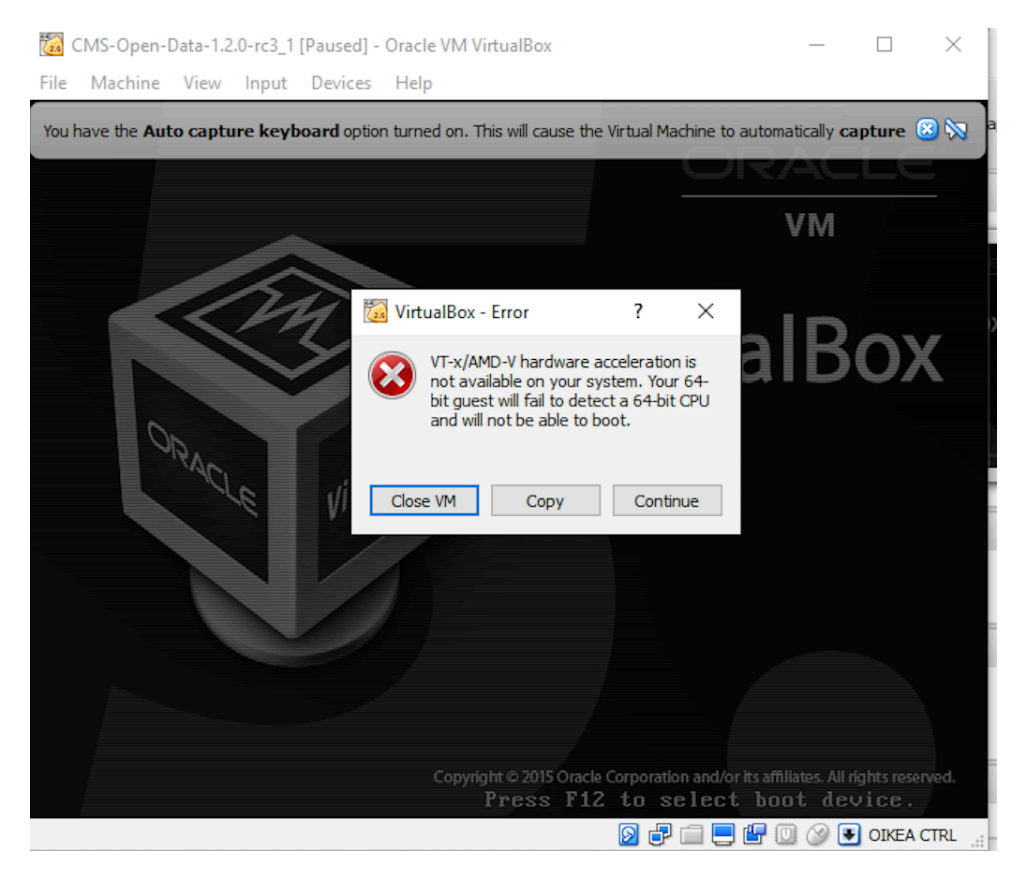

Kuva 7. Puuttuva virtualisointituki

Tämä korjattiin käynnistämällä tietokone uudelleen ja avattiin BIOS. *System Configuratiosta* löytyi *Virtualization Technology*, joka oli oletuksena *disabled*. Se muutettiin toiminnoksi *enabled*, jonka jälkeen asetukset tallennettiin ja tietokone käynnistyi uudelleen.

Testiohjelman ajo alkoi. Verrattuna aikaisempiin laitteisiin, testit ajettiin ensin langattoman verkkoyhteyden kautta. Tämän jälkeen yhdistettiin tietokone verkkokaapelilla reitittimeen. Käytössä olevalla HP:n langattomalla yhteydellä saavuttaa maksimissaan 50 Mbit/s nopeuden, kun taas verkkokaapelin kautta nopeus

on noin 95 Mbit/s. Kun ohjelma kerää ajonaikaista dataa vain ensimmäisellä ajolla, ensimmäisen testauksen jälkeen poistettiin CernVM ja asennettiin tämä uudelleen. Nopeustestit tehtiin vielä sekä langattomalla yhteydellä että verkkokaapelin kautta. Langattomalla yhteydellä saatiin tulokseksi 41 Mbit/s ja testiohjelmassa kului 17 minuuttia. Verkkokaapelin kautta mitattiin nopeudeksi 93 Mbit/s ja testiohjelmaan kului 6 minuuttia.

#### 7 TULOKSET

Testaukset tehtiin kolmella eri käyttöjärjestelmällä ja laitekokoonpanolla. Yleinen toimivuus oli sujuvaa eikä eroavaisuuksia eri laitteistoilla havaittu ja näin pitääkin olla.

Testiohjelman tarkoituksena oli kerätä tietoa, mitkä tekijät vaikuttavat ajonaikaisen datan keräämiseen kuluvaan aikaan. Lopputuloksena havaittiin yhteysnopeuden olevan suurin tekijä ja itse laitteisto tai käyttöjärjestelmä ei tähän juurikaan vaikuttanut. Jos testejä tehdään hitailla yhteyksillä (1 Mbit/s - 8 Mbit/s), ajonaikaisen datan keräämiseen menevä aika voi olla lähes tunti tai enemmän. Tämä on hyvä mainita ohjeissa, koska tässä vaiheessa käyttäjä voi olettaa ohjelman lakanneen toimimasta. Ajonaikainen data tallentuu välimuistiin, joten odottelua tarvitaan vain ensimmäisellä kerralla.

*VT-x/AMD-V hardware acceleration is not available on your system* viittaa puuttuvaan virtualisointitukeen. Käytännössä kaikki viimeisen kymmenen vuoden aikana valmistetut Intelin ja AMD:n prosessorit tukevat virtualisointia. Oletuksena tämä tuki on yleensä pois päältä. Virtualisointituki on BIOS:ssa merkitty *Virtualization technology* Intelin prosessorilla ja *SVM support* AMD:n prosessorilla.

Kun CernVM:n aukaisee ensimmäistä kertaa Virtualboxilla, se antaa virheilmoituksen "Could not start the machine CMS Open Data because the following physical network interfaces were not found: vboxnet0 (adapter 2)". Tämä on korjattavissa seuraavasti: Settings -> Network -> Adapter 2 -> Host-only Adapter muutetaan NAT.

Näppäimistön layout ei periydy isäntäkoneelta. Varsinkin terminaalia ajettaessa tämä voi tuottaa hankaluuksia. Layout-asetuksiin pääsee terminaalin kautta komennolla *xfce4-keyboard-settings* tai käyttöliittymän alapalkista Settings Manager -> Keyboard -> Layout. Sieltä on valittavissa *Keyboard model* (esim. Apple laptop) sekä *Keyboard layout* (esim. Finnish).

Käyttöliittymän alapalkista Web Browser -ohjelma ei avaudu. Ohjelma ei avaudu myöskään Application Menun kautta. Jos virtuaalikoneen sisällä on tarve selaimelle, Application Menun kautta löytyy Mozilla Firefox.

Vuoden 2010 testausraportissa havaittu Text editorin toimimattomuus on korjattu. Etupaneelissa oleva Emacs-ohjelma aukeaa ja toimii normaalisti.

### 8 YHTEENVETO

Opinnäytetyön tarkoituksena oli CERNin tarjoaman virtuaalisen työympäristön testaaminen. Tavoitteessa onnistuttiin mielestäni hyvin. Testauksessa käytetyt käyttöjärjestelmät toimivat identtisesti. Jos jotain puutteita havaittiin, niin ne ilmenivät kaikilla järjestelmillä. Joitain eroavaisuuksia tosin löytyi, mutta nämä liittyivät isäntäkoneen omiin asetuksiin. Esimerkkinä eroavaisuuksista oli prosessorin virtualisointituen puuttuminen: Windows-koneilla asetus oli oletuksena pois päältä ja Macbookissa se oli oletuksena päällä.

Työtä aloittaessani CERNin toiminta ja virtualisointi aihepiireinä olivat jollakin tavalla tuttuja. Työ alkoi näihin aihepiireihin tutustumalla. 2010-luvulla tietoa on helposti ja nopeasti saatavilla. Omaksuin uutta ja mielenkiintoista tietoa innostuen aihepiiristä. Tämä yllätti minut ja myös helpotti opiskelua. Jos aihe on mielenkiintoinen, oppiminen on helppoa ja mielekästä.

Toteutusvaiheessa ei aivan pysytty testaussuunnitelmassa. Suunnitelma oli kirjattu ylös, mutta työn edetessä suunnitelma saattoi muuttua. Alun perin olisi pitänyt laatia tarkka testaussuunnitelma ja sen jälkeen päivittää suunnitelmaa jatkuvasti. Tästä johtuen tekeminen en pysynyt suunnitellussa aikataulussa.

Oppimisprosessina koin opinnäytetyön tekemisen erittäin hyödylliseksi. Pääsin havaitsemaan parhaita oppimistapojani sekä kehittämään taitojani. Jatkossa keskityn heti alusta työn suunnitteluun ja suunnitelman noudattamiseen. Kirjallinen raportointi on hyvä olla mukana heti alusta asti. Tässä työssä itse tekeminen eteni välissä liikaa ja kirjallinen raportointi jäi vähemmälle. Tämä taas vaikeuttaa raportoinnin tekemistä myöhemmin ja on alttiimpi virheille. Kaiken kaikkiaan olen tyytyväinen lopputulokseen.

Uskon CERNin jatkavan tutkimustietojen julkistamista myöhempinä vuosinakin ja tämän takia virtuaaliympäristön testaaminen ennen tiedon julkistamista on tärkeää.

Opendata.cern.ch-portaalin kautta on kellä tahansa mahdollisuus tutkia maailmankaikkeuden syntyä ja sen rakenteita. Kun tutkimustieto avataan kaikkien saataville, tämä varmasti tuo esiin uusia näkökulmia ja ratkaisuja. Portaalissa on hyvät ohjeet aloitukseen ja kun testauksissa pääsee liikkeelle, portaalista löytyy myös ohjeet omien testiohjelmien tekoon. Suosittelen lämpimästi aiheeseen tutustumista jokaiselle, jota aihe kiinnostaa.

About CERN. CERN. Viitattu 24.4.2016 http:// http://home.cern/about.

Suomen Akatemia. 2015. CERN – Euroopan hiukkasfysiikan tutkimuslaitos. Viitattu 24.4.2016 http://www.aka.fi/fi/tiedepoliittinen-toiminta/tutkimusinfrastruktuurit/esfri-infrastruktuurit/cern---euroopan-hiukkasfysiikan-tutkimuslaitos/.

Kutilainen J. 2014. Tietoaineistot Cernin hiukkasfysiikan kokeista avataan kaikkien saataville. Viitattu 24.4.2016 http://portti.avointiede.fi/tutkimusdata/tietoaineistot-cernin-hiukkasfysiikan-kokeista-avataan-kaikkien-saataville.

O´Luanaigh Cian. 2013. The birth of web. Viitattu 7.5.2016 http://home.cern/topics/birth-web.

Tuominiemi J. 2010. CERNin LHC-projekti. Viitattu 7.5.2016 http://www.hip.fi/?page\_id=1127.

Taylor L. 2011. CMS Experiments at CERN's LHC. Viitattu 16.5.2016 http://cms.web.cern.ch/news/cms-experiment-cerns-lhc.

Scientific Linux 2014. About. Viitattu 17.5.2016 https://www.scientificlinux.org/about/.

W3schools 2016. OS Platform Statistics. Viitattu 3.5.2016 http://www.w3schools.com/browsers/browsers\_os.asp.

Virtualbox. Welcome to Virtualbox.org!Viitattu 29.5.2016 https://www.virtualbox.org.

GitHub 2016. Pattuples production from 2011 data. Viitattu 30.5.2016 https://github.com/katilp/pattuples2011.

Testing the CernVM. Viitattu 30.5.2016 http://opendatadev.cern.ch/VM/CMS/validation/report.

Virtualisointi. Ekurssit. Viitattu 6.6.2016 http://www.ekurssit.net/kurssit/lk307\_virtu/.

Microsoft. Mitä on virtualisointi ja miten se liittyy pilviteknologiaan? Viitattu 6.6.2016 https://www.microsoft.com/fi-fi/business/business-news/virtualizationand-cloud-technology/.